### ProjLib

### simplivre

### WRITE YOUR BOOKS IN A SiMPLE AND CLEAR WAY

Corresponding to: simplivre 2021/06/30

JINWEN XU

June 2021, Beijing

### \* Preface

simplivre is part of the minimalist class series. Its name is taken from French words "simple"

2 and "livre" (for "book"). The entire collection includes minimart and einfart for typesetting

articles, and minimbook and simplivre for typesetting books. My original intention in de-

signing them was to write drafts and notes that look simple yet not shabby.

simplivre has multi-language support, including Chinese (simplified and traditional), En-

6 glish, French, German, Italian, Japanese, Portuguese (European and Brazilian), Russian and

Spanish. These languages can be switched seamlessly in a single document. Due to the

usage of custom fonts, einfart requires X<sub>H</sub>AT<sub>E</sub>X or LuaLAT<sub>E</sub>X to compile.

This documentation is typeset using simplivre. You can think of it as a short introduction and demonstration.

#### TiP

Multi-language support, theorem-like environments, draft marks and some other features are provided by the ProjLib toolkit. Here we only briefly discuss how to use it with this document class. For more detailed information, you can refer to the documentation of ProjLib.

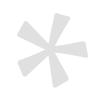

### Contents

#### I INSTRUCTION

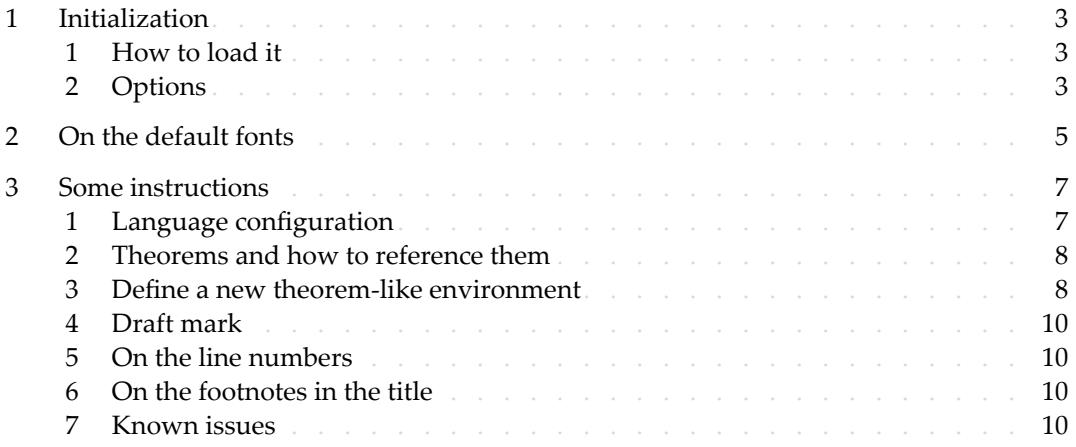

#### II [D](#page-20-0)[EM](#page-20-1)ONSTRATION

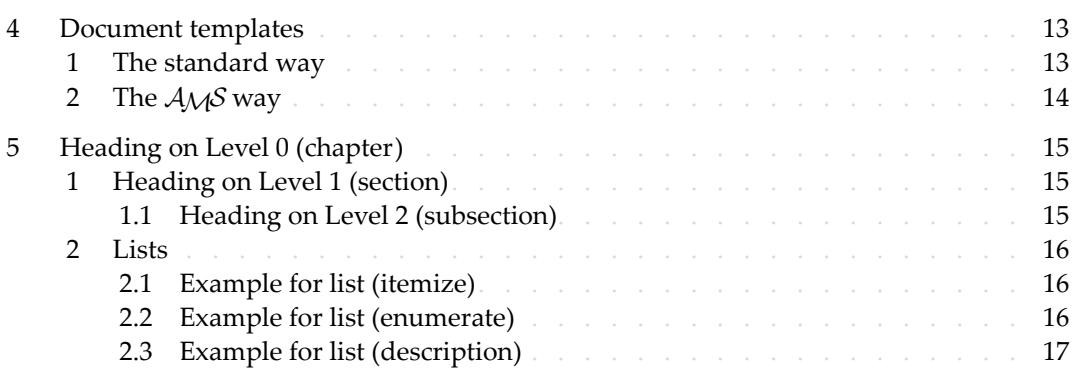

PART I

### INSTRUCTION

You can add some introduction text here via \parttext⟨*text*⟩.

## **Initialization**

/ 1 / How to load it

One only needs to put

\documentclass{simplivre}

as the first line to use the simplivre class.

**ATTENTION** 

You need to use either  $X$ नु $A$ F $\chi$  or Lua $A$ F $\chi$  engine to compile.

#### / 2 / Options

- simplivre offers the following options:
	- The language options EN / english / English, FR / french / French, etc.
- 4 For the option names of a specific language, please refer to ⟨*language name*⟩ in the 5 next section. The first specified language will be used as the default language.
- 6 draft or fast
- 7 The option fast enables a faster but slightly rougher style, main differences are:
- 8 \* Use simpler math font configuration;
- 9  **• Do not use hyperref;**
- 10 **Enable the fast mode of Profilib toolkit.**

TiP

During the draft stage, it is recommended to use the fast option to speed up compilation. When in fast mode, there will be a watermark "DRAFT" to indicate that you are currently in the draft mode.

11 • a4paper or b5paper

12 – Optional paper size. The default paper size is  $7 \text{ in } \times 10 \text{ in.}$ 

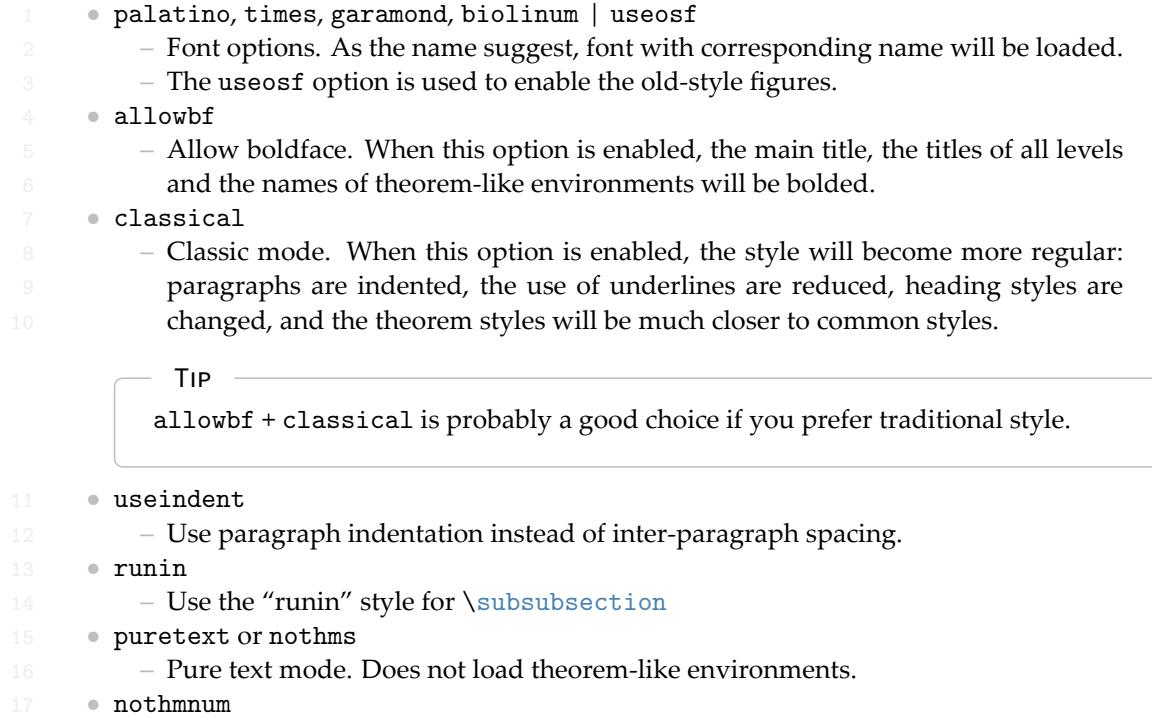

– Theorem-like environments will not be numbered.

In addition, the commonly used oneside and twoside options are also available. Two‑page

layout is used by default.

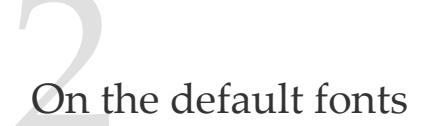

- 1 By default, simplivre uses Palatino Linotype as the English font, FounderType's YouSong and YouHei GBK as the Chinese fonts, and partially uses Neo Euler as the math font. Among
- them, Neo Euler can be downloaded at https://github.com/khaledhosny/euler-otf.
- 4 The other fonts are not free, you need to purchase and install them on your own. (For the
- 5 Chinese fonts, visit FounderType's website for detail: https://www.foundertype.com ).

#### FONT DEMONSTRATiON

- English main font. English sans serif font. English typewriter font.
- 中文主要字体,中文无衬线字体
- 数学示例:  $\alpha$ ,  $\beta$ ,  $\gamma$ ,  $\delta$ , 1, 2, 3, 4, a, b, c, d,

$$
\mathrm{li}(x) \coloneqq \int_2^\infty \frac{1}{\log t} \, \mathrm{d}t
$$

6 When the corresponding font is not installed, fonts that comes with TeX Live will be used instead. In this case, the experience might be reduced.

<span id="page-12-0"></span>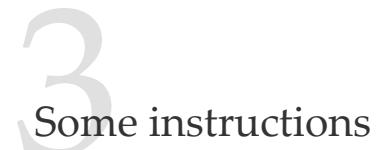

<span id="page-12-1"></span> $\pm$  Many of the features described next are provided by the Pro $\overline{\mathfrak{f}}$ Lib toolkit. Only the basic usage is mentioned here. For more details, please refer to its user documentation.

> $/ 1 / 1$ Language configuration

simplivre has multi-language support, including Chinese (simplified and traditional), En-4 glish, French, German, Italian, Japanese, Portuguese (European and Brazilian), Russian and 5 Spanish. The language can be selected by the following macros:

- 6 \UseLanguage{⟨*language name*⟩} is used to specify the language. The corresponding 7 setting of the language will be applied after it. It can be used either in the preamble or in the main body. When no language is specified, "English" is selected by default.
- 9 \UseOtherLanguage{⟨*language name*⟩}{⟨*content*⟩}, which uses the specified language 10 settings to typeset ⟨*content*⟩. Compared with \UseLanguage, it will not modify the line spacing, so line spacing would remain stable when CJK and Western texts are mixed.
- 12 ⟨*language name*⟩ can be (it is not case sensitive, for example, French and french have the same effect):
- 14 Simplified Chinese: CN, Chinese, SChinese or SimplifiedChinese
- 15 Traditional Chinese: TC, TChinese or TraditionalChinese
- English: EN or English
- French: FR or French
- 18 German: DE, German or ngerman
- Italian: IT or Italian
- 20 Portuguese: PT or Portuguese
- 21 Portuguese (Brazilian): BR or Brazilian
- Spanish: ES or Spanish
- 23 Japanese: JP or Japanese
- 24 Russian: RU or Russian
- 25 In addition, you can also add new settings to selected language:
- 26 \AddLanguageSetting{⟨*settings*⟩}
	- 27 Add ⟨*settings*⟩ to all supported languages.
- <span id="page-13-0"></span>1 • \AddLanguageSetting(⟨*language name*⟩){⟨*settings*⟩}
	- 2 Add ⟨*settings*⟩ to the selected language ⟨*language name*⟩.
- 3 For example, \AddLanguageSetting(German){\color{orange}} can make all German
- text displayed in orange (of course, one then need to add \AddLanguageSetting{\color{ black}} in order to correct the color of the text in other languages).

 $/2$ Theorems and how to reference them

- Environments such as definition and theorem have been pre-defined and can be used directly.
- More specifically, preset environments include: assumption, axiom, conjecture, convention,
- 9 corollary, definition, definition-proposition, definition-theorem, example, exercise,
- 10 fact, hypothesis, lemma, notation, problem, property, proposition, question, remark,
- theorem, and the corresponding unnumbered version with an asterisk  $*$  in the name. The
- titles will change with the current language. For example, theorem will be displayed as
- "Theorem" in English mode and "Théorème" in French mode.
- 14 When referencing a theorem‑like environment, it is recommended to use \cref{⟨*label*⟩}. In
- this way, there is no need to explicitly write down the name of the corresponding environ-16 ment every time.

#### <span id="page-13-2"></span>EXAMPLE

#### \begin{definition}[Strange things] \label{def: strange} ...

#### will produce

DEFINITION 3.1 | (Strange things) This is the definition of some strange objects. There is approximately an one-line space before and after the theorem environment, and there will be a symbol to mark the end of the environment.

\cref{def: strange} will be displayed as: DEFINITION 3.1. After using \UseLanguage{French}, a theorem [will be displayed](#page-13-2) as:

THÉORÈME 3.1 | (Inutile) Un théorème en français.

<span id="page-13-1"></span>By default, when referenced, the name of the theorem always matches the language of the context in which the theorem is located. For example, the definition above is still displayed in English in the current French mode : DEFINITION 3.1 and THÉORÈME 3.1. If you want the name of the theorem to match the current context when referencing, you can add regionalref to the global options.

#### $/3/$ Define a new theorem‑like environment

If you need to define a new theorem-like environment, you must first define the name of

the environment in the language to use:

1 • \NameTheorem[⟨*language name*⟩]{⟨*name of environment*⟩}{⟨*name string*⟩} 2 For ⟨*language name*⟩, please refer to the section on language configuration. When ⟨*language name*) is not specified, the name will be set for all supported languages. In addition, environments with or without asterisk share the same name, therefore, \NameTheorem{envname  $*\}$ {...} has the same effect as \NameTheorem{envname}{...}. And then define this environment in one of following five ways: 7 • \CreateTheorem\*{⟨*name of environment*⟩} 8 – Define an unnumbered environment ⟨*name of environment*⟩ 9 • \CreateTheorem{⟨*name of environment*⟩} 10 – Define a numbered environment ⟨*name of environment*⟩, numbered in order 1,2,3,… 11 • \CreateTheorem{⟨*name of environment*⟩}[⟨*numbered like*⟩] 12 – Define a numbered environment ⟨*name of environment*⟩, which shares the counter 13 ⟨*numbered like*⟩ 14 • \CreateTheorem{⟨*name of environment*⟩}<⟨*numbered within*⟩> 15 – Define a numbered environment ⟨*name of environment*⟩, numbered within the 16 counter ⟨*numbered within*⟩ 17 • \CreateTheorem{⟨*name of environment*⟩}(⟨*existed environment*⟩) 18 \CreateTheorem\*{⟨*name of environment*⟩}(⟨*existed environment*⟩) 19 – Identify ⟨*name of environment*⟩ with ⟨*existed environment*⟩ or ⟨*existed environment*⟩\*. - This method is usually useful in the following two situations: 21 1. To use a more concise name. For example, with  $\text{CreateTheorem{thm}}$ (theorem), one can then use the name thm to write theorem. 2. To remove the numbering. For example, one can remove the numbering of 24 the remark environment with  $\text{CreateTheorem}$  (remark). TiP

This macro utilizes the feature of amsthm internally, so the traditional theoremstyle is also applicable to it. One only needs declare the style before the relevant definitions.

Here is an example. The following code:

\NameTheorem[EN]{proofidea}{Idea} \CreateTheorem\*{proofidea\*} \CreateTheorem{proofidea}<section>

26 defines an unnumbered environment proofidea\* and a numbered environment proofidea

27 (numbered within section) respectively. They can be used in English context. The effect is as follows:

29 Idea | The proofidea\* environment.

30 Idea 3.1 | The proofidea environment.

#### $/4/$

#### Draft mark

- <span id="page-15-0"></span>You can use  $\dim f$  to mark the unfinished part. For example:
- 2 \dnf or \dnf<...>. The effect is: **To be finished #1** or **To be finished #2 : ...** . The prompt text changes according to the current language. For example, it will be 4 displayed as **Pas encore fini #3** in French mode.

5 Similarly, there is \needgraph :

6 • \needgraph or \needgraph<...>. The effect is: 7 **A graph is needed here #1** or

9 **A graph is needed here #2 : ...**

10 The prompt text changes according to the current language. For example, in French mode, it will be displayed as

<span id="page-15-1"></span>12 **Il manque une image ici #3**

#### / 5 / On the line numbers

- 13 Line numbers can be turned on and off at any time. \linenumbers is used to enable the
- 14 line numbers, and \nolinenumbers is used to disable them. For the sake of beauty, the
- <span id="page-15-2"></span>title, table of contents, index and some other elements are not numbered.

#### / 6 / On the footnotes in the title

- 16 In \section or \subsection, if you wish to add footnotes, you can only:
- 17 first write \mbox{\protect\footnotemark},
- $\bullet$  then add \footnotetext{...} afterwards.
- <span id="page-15-3"></span>This is a disadvantage brought about by the underline decoration of the title.

#### / 7 / Known issues

- 20 The font settings are still not perfect.
- 21  $\bullet$  Since many features are based on the ProjLib toolkit, simplivre inherits all its problems. 22 For details, please refer to the "Known Issues" section of the ProfLib documentation.
- The error handling mechanism is incomplete: there is no corresponding error prompt 24 when some problems occur.
- **25** There are still many things that can be optimized in the code.

PART II

### <span id="page-16-0"></span>DEMONSTRATION

# <span id="page-18-0"></span>4Document templates

#### / 1 / The standard way

```
1 If you want to write in the standard way, you can refer to the following example:
```

```
\documentclass{simplivre}
\usepackage{ProjLib} % Load ProjLib toolkit
```

```
\UseLanguage{French} % Use French from here
```

```
\begin{document}
```

```
\title{Le Titre}
\author{Auteur}
\date{\PLdate{2022-04-01}}
```
\maketitle

```
\chapter{Un théorème}
```

```
%% Theorem-like environments can be used directly
\begin{theorem}\label{thm:abc}
    Ceci est un théorème.
\end{theorem}
```

```
Référence du théorème: \cref{thm:abc}
    % It is recommended to use clever reference
```

```
\end{document}
```
2 If you wish to switch to the standard class later, just replace the first two lines with:

```
\documentclass{article}
\usepackage[a4paper,margin=1in]{geometry}
\usepackage[hidelinks]{hyperref}
\usepackage[palatino]{ProjLib} % Load ProjLib toolkit
```
- / 2 / The *AMS* way
- If you intend to switch to the journal template in the future and thus want to use the writing style as in the  $A\mathcal{M}S$  classes, you can refer to the following example:

```
\documentclass{simplivre}
\usepackage{ProjLib} % Load ProjLib toolkit
\UseLanguage{French} % Use French from here
\begin{document}
\title{Le Titre}
\author{Auteur 1}
\address{Adresse 1}
\email{\href{Courriel 1}{Courriel 1}}
\author{Auteur 1}
\address{Adresse 1}
\email{\href{Courriel 2}{Courriel 2}}
\date{\PLdate{2022-04-01}}
\subjclass{*****}
\keywords{...}
\maketitle
\chapter{Première section}
%% Theorem-like environments can be used directly
\begin{theorem}\label{thm:abc}
    Ceci est un théorème.
\end{theorem}
Référence du théorème: \cref{thm:abc}
    % It is recommended to use clever reference
\end{document}
```
<sup>3</sup> In this way, if you wish to switch to *AMS* class later, just replace the first two lines with:

```
\documentclass{amsart}
\usepackage[a4paper,margin=1in]{geometry}
\usepackage[hidelinks]{hyperref}
\usepackage[palatino]{ProjLib} % Load ProjLib toolkit
```
### <span id="page-20-0"></span>Heading on Level 0 (chapter)

 Hello, here is some text without a meaning. This text should show what a printed text will look like at this place. If you read this text, you will get no information. Really? Is there no information? Is there a difference between this text and some nonsense like "Huardest

gefburn"? Kjift – not at all! A blind text like this gives you information about the selected

font, how the letters are written and an impression of the look. This text should contain all

letters of the alphabet and it should be written in of the original language. There is no need

<span id="page-20-1"></span>for special content, but the length of words should match the language.

#### $/ 1 / 1$ Heading on Level 1 (section)

 Hello, here is some text without a meaning. This text should show what a printed text will look like at this place. If you read this text, you will get no information. Really? Is there no information? Is there a difference between this text and some nonsense like "Huardest gefburn"? Kjift – not at all! A blind text like this gives you information about the selected font, how the letters are written and an impression of the look. This text should contain all letters of the alphabet and it should be written in of the original language. There is no need

14 for special content, but the length of words should match the language.

#### <span id="page-20-2"></span>1.1 | Heading on Level 2 (subsection)

 Hello, here is some text without a meaning. This text should show what a printed text will look like at this place. If you read this text, you will get no information. Really? Is there no information? Is there a difference between this text and some nonsense like "Huardest gefburn"? Kjift – not at all! A blind text like this gives you information about the selected font, how the letters are written and an impression of the look. This text should contain all letters of the alphabet and it should be written in of the original language. There is no need

for special content, but the length of words should match the language.

#### *Heading on Level 3 (subsubsection)*

22 Hello, here is some text without a meaning. This text should show what a printed text will

look like at this place. If you read this text, you will get no information. Really? Is there

no information? Is there a difference between this text and some nonsense like "Huardest

gefburn"? Kjift – not at all! A blind text like this gives you information about the selected

font, how the letters are written and an impression of the look. This text should contain all

letters of the alphabet and it should be written in of the original language. There is no need

for special content, but the length of words should match the language.

HEADING ON LEVEL 4 (PARAGRAPH) Hello, here is some text without a meaning. This text should show what a printed text will look like at this place. If you read this text, you will get no information. Really? Is there no information? Is there a difference between this text and some nonsense like "Huardest gefburn"? Kjift – not at all! A blind text like this gives you information about the selected font, how the letters are written and an impression of the look. This text should contain all letters of the alphabet and it should be written in of the original language. There is no need for special content, but the length of words should

<span id="page-21-0"></span>match the language.

/ 2 / Lists

#### <span id="page-21-1"></span>2.1 | Example for list (itemize)

- First item in a list
- Second item in a list
- Third item in a list
- Fourth item in a list
- Fifth item in a list

#### *Example for list (4\*itemize)*

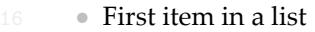

- First item in a list
- $*$  First item in a list
- ∙ First item in a list
- ∙ Second item in a list
	- \* Second item in a list
- 22  $-$  Second item in a list
- <span id="page-21-2"></span> • Second item in a list
	- 2.2 | Example for list (enumerate)
- 1. First item in a list
- 2. Second item in a list
- 3. Third item in a list
- 4. Fourth item in a list
- 5. Fifth item in a list

#### *Example for list (4\*enumerate)*

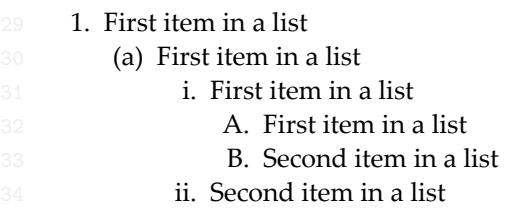

- (b) Second item in a list
- 2. Second item in a list

#### <span id="page-22-0"></span>2.3 | Example for list (description)

- **First** item in a list
- **Second** item in a list
- **Third** item in a list
- **Fourth** item in a list
- **Fifth** item in a list

#### *Example for list (4\*description)*

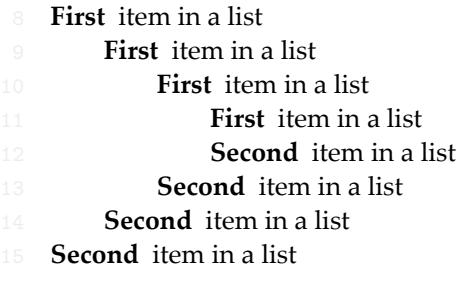